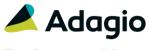

## Release Notes

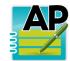

# Adagio® Payables 9.3B (2020.07.16)

Upgrade Complexity from 9.3A

Easy •

### Compatibility

### Adagio

BankRec 9.2A (2017.07.20) or higher Console 9.2A - 9.3A DataCare 9.2A, 9.3A EFT 9.3B ePrint 9.2A DocStore 9.3A GridView 9.2A - 9.3B Inventory 9.2A (2017.06.08), JobCost 9.2A Lanpak 9.3A Ledger 9.2A - 9.3A MultiCurrency 9.2B ODBC 9.2A PurchaseOrders 9.2B (2016.11.29), 9.3A Time&Billing 9.2A

# Other Updates (if used) must be at version or higher

Invoices 9.2A Receivables 9.2A (2016.10.13) OrderEntry 9.2A SalesAnalysis 9.2A SalesCQ 9.2A

#### Other

MS Office 2010/13/16, 365 MS Windows 8, 8.1, 10 MS Server 2012 R2 or higher Crystal Reports® 2013 - 2016 (requires Adagio ODBC 9.2A)

#### Note

The most up-to-date compatibility information is on the Product Compatibility Info link at www.softrak.com.

# **Enhancements & Revisions in Payables**

- Advices were not being emailed from the System Check Inquiry. This has been fixed.
- In System Check Runs, partial payments for an Invoice with a 'Forced' status may have caused Data Integrity errors in the Forced computed balance.
- Descriptions sent from Payables to Ledger were shifting up a transaction in some cases.
- If the EFT submission file could not be generated successfully during EFT Processing, it was possible to complete the check run without the file being created. An example is creating an EFT run and then removing the EFT Processor code from the bank record before submission. Now an error will halt the process and prevent completing the EFT run.
- DIC detects if a Parked Manual Check batch has created no entries in the Check Parked Runs file. Rebuild resets the batch status so it can be edited or deleted.
- If manual checks use the same check number sequence as system checks, and manual checks were printed while a system check run was Parked, it was possible for check numbers to be repeated. This has been fixed.
- Report Favorites for the Pre-Check Register can no longer be added to a Report Set. These favorites will only work from System Checks or System Check Runs Inquiry.
- In Manual Check Entry, 'Remember batch entry fields' remembers the Reference and Description.
- When integrated with Adagio DocStore, attaching PDFs will now save the path to the browsed location of the file by user, application and record type. For Adagio Payables, different paths will be saved when attaching PDFs to transactions, vendors and banks.
- For the Caribbean, a CIBC First Caribbean (CSV) EFT Batch Format has been added to the list of EFT Batch Formats. It is for Direct Payments in CSV format for the First Caribbean International Bank.

#### Notes:

If this Format is being used, you cannot also have an EFT provider that uses the Telpay format. Telpay requires Vendor Address formatting for Canada.

The Currency Code is defined on the EFT Provider. It will default to 00 = Local Dollars. There is also an option to include a Reference for each record.

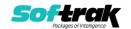

For the Vendor, on the Accounting tab, the first 3 characters of the Bank ID field are the Bank Code. The next 5 characters are the Branch Code. The rest of the Bank ID is the Destination/Customer Acct #.

The Account Type Code and the Transaction Code are set on the EFT tab. The Account Type Code is limited to Checking or Savings. If the Transaction Code is not defined, it will default to 51 = FCIB Salary.

- In MultiCurrency data, in some cases, for Credit Notes that were not applied to an existing original invoice, the exchange rate field became uneditable and was set to 0.000.
- In check runs, the Parked Status was not reset to Open when the check run was resumed and 'No' was selected to void the printed checks, in some cases.

### **Enhancements and revisions in earlier versions**

Refer to the Readme help file for details of enhancements and revisions in earlier versions or Change Log under <u>Documentation</u> for this module on Softrak's web site.

# Installing

To install Adagio Payables you need the serial number and install code from the download instruction email sent to you by Softrak Systems.

If you are installing an upgrade, you need the upgrade serial number and install code from the download instruction email. A previous version of Adagio Payables should already be installed on your computer before installing the upgrade. If a previous version is not already installed, you can still install the upgrade. After entering the upgrade serial number and install code, you will also have to enter the serial number and install code from a previous version.

#### Read the section 'Upgrading" sections below before installing an upgrade.

To install Adagio Payables or an upgrade, run the program file you downloaded. Once the install program is running, you can click the View button for detailed installation instructions in the Readme help. If Adagio Payables is installed on a network, you may also need to do a workstation install at each station running Adagio Payables.

To determine if a workstation install is required, start Adagio Payables at the workstation. The workstation install will be automatically started if required. Note: If you are updating multiple applications at the same time, it may be faster to run the All Workstation install to update all applications at once on the station. Refer to "Installing on a Network" in the Readme for instructions.

Adagio Payables 9.3B (2020.02.17) installs a new version of the SAP Crystal Reports™ runtime engine for .NET Framework (SP25) used to print/preview reports. **This will require a workstation install on all stations that run Adagio**, regardless of whether Adagio Payables is run from a given station, unless another module that installs SP25 has already caused a workstation install for this reason. If a station does not run Payables then untick the shortcuts and Start Menu options when running the workstation install. Other modules with a release date after October 23, 2019 may or may not install SP25. Eventually, all modules will do so.

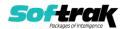

**After installing Payables** (or any other module that installs Crystal SP25 in the future) **you must do a workstation install for any current version Adagio module on each workstation**, even if the station never runs Payables. When any Adagio module is run on a workstation for the first time after Payables 9.3B has been installed, a workstation install will be launched automatically if required. Only this one workstation install has to be done. No other modules will require a workstation install.

However, if running an older module **that did not install Crystal SP25 runtime** and you receive a workstation requires updating message, its regular workstation install will be intercepted by the newer Workstation Common Setup. After, a message will be displayed stating the regular workstation install has already been run and indicating that you should NOT continue to the regular install as it is obsolete. You should select to <u>exit</u> at this point.

When installing Adagio at a new site or to a new server, Adagio Payables 9.3B should be installed last (any module that installs the new version of the Crystal Reports runtime engine (SP25) can be installed last instead). If after installing Payables, you install other modules with a release date older than the date of this Payables release, or any module that does not install Crystal SP25, the error "Failure to initialize the Adagio Reporting environment." will be displayed when you start the module. To correct this, run the System Status function from the Help menu of any module or run \Softrak\System\chksys.exe. You need to have local administrator rights on the station to do this. If User Account Control is enabled you will be prompted to allow the program CHKSYS.EXE to run and must do so. The following message will be displayed and you should proceed to update the files.

**Reporting File Needs Updating!** This utility has detected that the Softrak Reporting DLL [SoftrakSystems.Adagio.Reporting.dll] needs to be updated in one or more Adagio folders. Unless you have specific circumstances to delay this action, you should update the needed files now. Do you want to update the needed files?

Adagio Payables 9.3B installs a new version of the Adagio ODBC driver used to print reports. The new driver is AdagioODBCv3.dll. It is installed in the \Softrak\ODBCV2 folder. Reports printed by all Adagio modules, including all versions, will use this new driver. The prior version of the driver (AdagioODBCv2.dll) remains installed and will continue to be used by existing ODBC connections (for any DSN created with the module Adagio ODBC) without change. Installing Adagio module versions released prior to Payables 9.3B that do not install the new driver will set the driver used back to AdagioODBCv2.dll. Reports from Payables will continue to work.

Adagio Payables 9.3B installs a new version of the printer driver used to print documents and reports to PDF for DocStore users. The new driver name is AdagioV3PDF. This driver uses novaPDF version 10.

NOTE: Modules that have not been updated to use AdagioV3PDF printer driver cannot print to that driver from the printer list. However, DocStore users will have no problem ePrinting reports to PDF or printing forms to PDF.

Adagio Payables 9.3B requires Adagio Lanpak (if used) to be version 9.3A or higher.

Adagio Payables 9.3B requires Adagio MultiCurrency (if used) to be version 9.2B or higher.

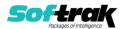

Adagio Payables 9.3B **requires these versions** or higher of the following modules (if used). **Earlier versions of these modules may not open or may open but will not work if Payables 9.3B data is present, with errors resulting**. Payables 9.3B also requires certain versions of other modules (if used) that are not listed here. See the compatibility information at the top of this release note.

BankRec 9.2A (2017.07.20)
EFT 9.3B
DataCare 9.2A
Inventory 9.2A (2017.06.08)
Invoices 9.2A
JobCost 9.2A
Lanpak 9.3A
MultiCurrency 9.2B
OrderEntry 9.2A
PurchaseOrders 9.2B (2016.11.29)
Receivables 9.2A (2016.10.13)
SalesAnalysis 9.2A
SalesCQ 9.2A
Time&Billing 9.2A

If you are using Adagio DocStore, Ledger must be version 9.2B (2017.02.18) or higher before attached document links are sent to the GL. If you are using Adagio DocStore, you must retrieve any Payables batch in Ledger before posting in Payables 9.3B to ensure attached document links are sent to the GL.

The data structure was changed and expanded for the Payables 9.3B release. Programs from Adagio Developer Partners (ADPs) that read or write the Payables data may require a compatibility upgrade. Check with the developer or your Adagio dealer to ensure an upgrade is available <u>before</u> installing or upgrading to Payables 9.3B.

**Adagio Payables 9.3B requires a database conversion**. You should perform a Data Integrity Check in your current version of Payables <u>before</u> installing the new version and converting your database. Any errors should be rebuilt or dealt with in your current version to ensure a successful conversion.

If you have custom reports and/or views for Payables, they will require conversion and adjustment for use with 9.3B. If you have custom reports for Payables created in Crystal Reports 8.5 for Adagio, they will require conversion and adjustment for use with 9.3B. Likewise, if you have custom reports for Payables 9.3A created in Crystal Reports 2011/2013/2016, they will require conversion and adjustment for use with 9.3B, particularly if they report on any of the System Checks functions. You should not install the upgrade or convert Payables data until you have a plan in place to update any custom reports and views critical to your operation. See the topics on converting reports and views below and those in the Readme help for more details.

#### **Converting GridView Views**

A data dictionary change from 'Adagio Payables 9.2B-9.3A' (@P92B) to 'Adagio Payables 9.3B' (@P93B) was required in order to support new features added for this version. GridView views created for earlier versions of Adagio Payables should be recreated using

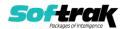

tables from 'Adagio Payables 9.3B', most particularly if you are reporting on any of the System Checks functions. GridView has the ability to convert existing views to a new table.

See the Tech-Tip and Show Me How video on converting GridView views on Softrak's website at <a href="http://www.softrak.com/resources/technicaltips/technicaltips.php">http://www.softrak.com/resources/technicaltips/technicaltips.php</a>. You must scroll to the Tech-Tips.

You may find the Adagio Data Dictionary Export Tool useful for comparing tables in the Adagio Payables 9.3B dictionary to previous versions using Excel. The exporter can be found on Softrak's website at <a href="http://www.softrak.com/resources/technicaltips/technicaltips.php">http://www.softrak.com/resources/technicaltips/technicaltips.php</a>. You must scroll to the Tech-Tips.

For more detailed information about converting to 'Adagio Payables 9.3A' (@P93A), refer to the Readme help topic Converting GridView Views to 9.3A.

### **Converting Modified and Custom Reports**

Modified and Custom reports created in Crystal Reports for Adagio Payables, specifically those that report on the System Check functions, should be converted or recreated to use the new 'Adagio Payables 9.3B' (@P93B) dictionary.

The Report Convertor Utility and related files are installed to \Softrak\System\ReportConvertor. It converts reports created with 9.3A to 9.3B and future versions of Adagio.

NOTE: See the Tech-Tip and Show Me How video on the Report Convertor and Speed Improvement Tips for Custom Reports on Softrak's website at <a href="http://www.softrak.com/resources/technicaltips/technicaltips.php">http://www.softrak.com/resources/technicaltips/technicaltips.php</a>. You must scroll to the Tech-Tips.

Softrak provides only limited support on the Report Convertor. We do not support new versions of Crystal Reports itself, except as support is related to assisting you to locate data in the Adagio tables.

NOTE: Softrak no longer provides support for Crystal Reports 8.5 for Adagio.

As Adagio 9.3B reports use the same data dictionaries as the application, the Adagio Data Dictionary Exporter tool (DDE) is useful for locating the tables and fields in the Adagio Payables 9.3B dictionary. The DDE program, help and manual can be run from the Windows Start menu.

For more detailed information about converting to 'Adagio Payables 9.3A' (@P93A), refer to the Readme help topic Converting Modified and Custom Reports to 9.3A.

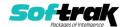

# **Upgrading**

#### **Upgrading from 9.3A**

#### **Upgrade Complexity:**

Easy •

Adagio Payables 9.3B does a database conversion from Payables 9.3A. Existing import / export template files will continue to work without change. You can convert your Payables database at any time.

If you have an existing System Check Run open, you might want to post it prior to conversion.

If you are using Adagio DocStore, Ledger must be version 9.2B (2017.02.18) or higher before attached document links are sent to the GL.

If you are using Adagio DocStore, it is imperative the DocStore database be included with all backups of your Payables database. All backup zip files created by the File | Backup functions in Payables include the DocStore database. In Adagio DataCare, the DocStore database is backed up by Jobs checking 'Adagio Common Files' with the 'Include in backup' option enabled. For a manual backup, include all data files beginning with "SD".

#### **Upgrading from 9.2B**

#### **Upgrade Complexity:**

Easy •

Adagio Payables 9.3B does a database conversion from Payables 9.2B. It converts the import / export template files. You can convert your Payables database at any time.

If you have an existing System Check Run open, you might want to post it prior to conversion.

If you are using Adagio DocStore, you must retrieve any Payables batch in Ledger before posting in Payables 9.3B to ensure attached document links are sent to the GL. In addition, Ledger must be version 9.2B (2017.02.18) or higher before attached document links are sent to the GL.

If you are using Adagio DocStore, it is imperative the DocStore database be included with all backups of your Payables database. All backup zip files created by the File | Backup functions in Payables include the DocStore database. In Adagio DataCare the DocStore database is backed up by Jobs checking 'Adagio Common Files' with the 'Include in backup' option enabled. For a manual backup include all data files beginning with "SD".

#### **Upgrading from 9.2A**

**Upgrade Complexity:** 

Intermediate

Adagio Payables 9.3B is a major upgrade, containing many changes and new features. It is very important to review the information below before installing the upgrade.

If you have an existing system Check Run open, you should post it prior to conversion or you may reset it up again in Adagio Payables 9.3B.

Adagio Payables 9.3B **requires compatibility upgrades or Service Packs to several other Adagio modules**. See the list above and check the compatibility chart. Do not install Payables 9.3B until you are certain you have all the compatibility releases required at your site available to be installed. This includes third-party products from Adagio Developer

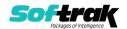

Partners that interface to Adagio Payables. You must check with the developer of the product or your Adagio dealer to be certain you can install Payables 9.3B.

Adagio Payables 9.3B requires a database conversion from earlier versions. You can convert your database at any time. To start the conversion, open your current database for the first time in Payables 9.3B. A warning is displayed indicating the database will be converted and a backup must be made. The program allows you to make a backup before proceeding with the conversion if you have not already done so.

The conversion to 9.3B could take several minutes or longer for large databases on a LAN where the data is on a network drive. For very large databases, you may want to copy your database to a local machine, convert the data and then copy it back. We strongly recommend you contact your Adagio dealer or consultant for assistance with this procedure and make a backup before proceeding.

Payables 9.3B supports multiple EFT providers. If you have Adagio EFT installed the conversion will move the EFT configuration information in the Company Profile to an EFT Provider record. The conversion will prompt you for an EFT Code to use for this Provider record. It will also allow you to select a Bank Code to assign this provider to. If you prefer, this assignment can be made manually later.

#### After converting a database to 9.3B, it cannot be used with earlier versions.

When you open a database for a prior version for the first time the program asks if you want to enable the new ExcelDirect Printing feature for all users for the company. If you say 'No', the option can be manually enabled at a later time.

Payables 9.3B installs an updated version of the AdagioPDF driver. The updated driver name is AdagioV3PDF and will appear in Windows Control Panel, Devices and Printers. Payables 9.3B also installs an updated version of the Crystal Reports runtime engine. These updates require a workstation install on each station that runs Payables if these updates have not already been installed for another Adagio module. To run the workstation install, start Adagio Payables at each workstation and the workstation install will be automatically started if required. Note: If you are updating multiple applications at the same time, it may be faster to run the All Workstation install to update all applications at once on the station.

Recurring batches from prior versions are converted to Archive Invoices batches for 9.3B.

Recurring batch files with spaces in the Archive batch name cannot be converted. If you have recurring batches with spaces you need to correct this before installing 9.3B and converting your data. Create an invoice batch from the recurring batch in your current version of Payables, then archive that batch to a new name without spaces, and finally delete the original batch with spaces. Or rename the recurring batch files in the data folder. Filenames are APRHnnnn.dat and APRDnnnnn.dat, where "nnnnn" is the archive batch name (must not contain spaces) and .dat is extension for your company data files.

If recurring batches contain transactions for vendors that have been deleted the Data Integrity Check (DIC) will report an error similar to "Invoice batch 1 entry 1 has an invalid vendor code ABC123." Whereas in prior versions no errors were reported because the DIC did not check recurring batches. These errors must be fixed manually by deleting the entry in the archive batch or deleting the archive batch entirely if it is not needed. You may find you have archive batches created from old recurring batches that have not been used for a

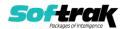

long time and are no longer needed. The 'Date Created' and 'Date Last Edited' fields for archive batches are set to the file date of the recurring batch files in your prior version. Add these fields to the archive batches grid to show how old they are and help you determine if they can be deleted.

Running the Delete Inactive Vendors function or deleting vendors may also cause these errors to be reported in archived batches.

Payables 9.3B includes several new features that affect the BankRec interface. BankRec supports the new 'Taxable Purchase' option in Distributions when entering payments for vendors. This option calculates the tax amount payable on the taxable amount of an invoice for you automatically. BankRec does not yet include support for the new Recoverable tax feature. To use this feature enter payments in Payables rather than BankRec. BankRec does not yet support Accounting Dates. However, for Payables checks the Accounting Date from Payables will be used as the Check Date in BankRec.

**Upgrading from 8.1E and 8.1F** 

**Upgrade Complexity:** 

Difficult •

These Release Notes do not cover upgrading from these versions. If you are upgrading to 9.3A from these versions, **before installing the upgrade**, it is very important to review this information in the 9.2B Release Notes on Softrak's website. You may also review the information in the Readme Help file.

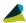

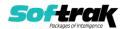